#### **LATEX im Studium**

### **PDF mit LATEX erzeugen**

Jörn Clausen joern@TechFak.Uni-Bielefeld.DE

## **Übersicht**

- Portable Document Format
- $\bullet\,$  Wege von LTEX zu PDF
- typische Probleme bei der Erzeugung von PDF
- Mehrwert von PDF-Dokumenten

### **PDF**

- Portable Document Format
- Anfang der 1990er Jahre von Adobe entwickelt
- Nachfolger von PostScript
	- keine Programmiersprache mehr
	- **–**– Kompression
	- **–** externe Bildformate (TIFF, JPEG, PNG, . . .)
	- **–** Metadaten
	- **–**– Hypertext

### **PDF, cont.**

- Software-Paket "Acrobat", u.a. Reader und Distiller
- freie Alternativen:
	- **–**– Ghostscript, ps2pdf
	- **–**– Xpdf
- $pdfTeX$

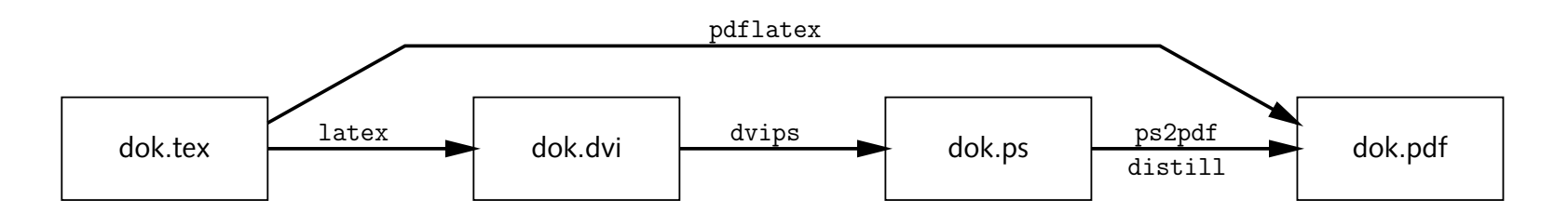

- Das Archiv uebung2.tar.gz enthält wieder einige Dateien für die heutigen Übungsaufgaben. Entpacke es an einer geeigneten Stelle.
- Erzeuge die Datei dok.ps mit Hilfe des Makefiles. Konvertiere die PostScript-Datei in eine PDF-Datei. Probiere den Acrobat Distiller und Ghostscript aus:

```
$ distill -pagesize 21 29.7 cm dok.ps
$ ps2pdf -sPAPERSIZE'='a4 dok.ps
```
• Vergleiche die Größe der erzeugten PDF-Dateien miteinandern, und mit der Größe der Ausgangsdatei im PostScript-Format.

- Der Name der Ziel-Datei kann folgendermaßen angegeben werden:
	- \$ distill ... -pairs dok.ps dok.pdf
	- \$ ps2pdf ... dok.ps dok.pdf
- Ergänze das Makefile um eine Suffix-Regel, um .pdf-Dateien aus .ps-Dateien zu erzeugen. Entscheide Dich für eines der beiden Konversionsprogramme.

### **Fonts**

- Schriftart "Computer Modern" von Donald Knuth
- viele Schnitte, viele Symbole
- 128 Zeichen pro Font (siehe fonttable-cmr.dvi)
- aber: keine Umlaute
- Problem: Algorithmus zur Silbentrennung
- Lösung: *enhanced coding* (EC/T1-Kodierung)
- 256 Zeichen pro Font (siehe fonttable-ecr.dvi)
- "European Computer Modern" von Jörg Knappen

- Übersetze die Datei umlauts.tex und sieh Dir das Ergebnis an. Was fällt auf? Sieh Dir den LTEX-Code an und vergleiche ihn mit Deinen Beobachtungen.
- Binde das Paket t1enc ein

\usepackage{t1enc}

und übersetze die Datei erneut. Was passiert?

• Konvertiere die Datei nach PDF und sieh Dir das Ergebnis im Acrobat Reader an. Bewerte das Ergebnis.

#### **Fonts, cont.**

- PDF verwendet PostScript-Fonts
- zwei Arten: Type1 (Vektor-Fonts) und Type3 (Bitmap-Fonts)
- Type3-Fonts werden im Acrobat Reader sehr schlecht dargestellt
- also: Type1-Fonts verwenden
- Computer Modern: früher kommerziell, inzwischen kostenlos
- European Computer Modern: keine freie Umsetzung
- Latin Modern: erweiterte Computer Modern, <sup>2003</sup> veröffentlicht
- oder: andere PostScript-Fonts (Times, Palatino, Syntax, . . .)

- Binde zusätzlich das Paket lmodern ein. Wie stellt der Acrobat Reader die resultierende PDF-Datei dar?
- Kommentiere die Pakete t1enc und lmodern aus und binde stattdessen das Paket ae ein. Wie sieht das Ergebnis nun aus?
- Kommentiere t1enc wieder ein, ae aus und binde das Paket times ein. Ändere die Zahl im \typearea-Befehl auf "8". Wie ist die Lesbarkeit des resultierenden PDF-Dokuments?
- Vergleiche die Font-Tabellen fonttable-ecr.dvi, fonttable-lmr.dvi und fonttable-aer.dvi miteinander.

## **Eigenschaften von PDF**

- Fähigkeiten von PDF ausnutzen: Hypertext, Metadaten, . . .
- Komplettlösung: hyperref von Sebastian Rahtz
- $\bullet\,$  Umdefinition vieler LTEX-Makros (\ref, \cite, \footnote,  $\ldots$  )
- teilweise Anpassung an Zusatzpakete
- als letztes Paket einbinden

- Übersetze pdffeat.tex und sieh Dir das Ergebnis im Acrobat Reader an. Binde das Paket hyperref ein und übersetze erneut. Welche Zusatzinformationen enthält das PDF-Dokument nun?
- Füge die folgenden Zeilen vor \begin{document} ein:

```
\hypersetup{
  colorlinks=true,
 pdfauthor={Joe User},pdftitle={Eigenschaften von PDF}
}
```
Wähle im Acrobat Reader das Menu

 $n$ , File  $\rightarrow$  Document Properties  $\rightarrow$  Summary... " aus.

- Füge in das PDF-Dokument *thumbnails* ein:
	- \$ pdfthumb pdffeat.pdf pdffeat-thumbs.pdf

#### **externe Links**

- Verweise auf externe Dokumente wie in HTML: \href{http://www.letour.fr/}{Die Tour de France}
- Web-Browser im Acrobat Reader konfigurieren
- spezielle Zeichen (<sup>~</sup>, ?, #, . . .) können direkt verwendet werden
- schlechter Stil, auch in PDF:

Klicken sie <mark>[hier](http://www.TechFak.Uni-Bielefeld.DE)</mark>, um zur Homepage der Technischen Fakultät zu gelangen.

# **pdfTEX**

- Modifikation von T<sub>E</sub>X, erzeugt PDF statt dvi
- Hàn Thê ´Thàn, ehemals Universität Brno, jetzt wieder Vietnam
- kürzerer Weg zum Ziel
- unterstützt beliebige Makropakete
- aber: auf dvips angewiesene Pakete funktionieren nicht mehr
- Opfer: PSTricks, psfrag, draft
- gleiche Regeln bzgl. Type1- vs. Type3-Fonts

 $\bullet \,$  Übersetze die Datei hello.tex mit pdfLTEX und sieh Dir das Ergebnis im Acrobat Reader an. Welche Dateien entstehen bei der Übersetzung?

## **pdfTEX, cont.**

- $\bullet\,$  Basis-Pakete nutzen Fähigkeiten von pdfT $\rm _E\!\!X$  aus:
	- **–** JPEG/PNG-Grafiken mit graphics-Paket einbinden
	- **–**– Hypertext, Metadaten, usw. mit  $\tt{hyperref}$
- $\bullet\,$  Ziel: Dokument mit kT $\mathsf{FX}$  und pdfkT $\mathsf{FX}$  übersetzen können
- einige Regeln sind einzuhalten
- bei Bedarf: Abfrage des Übersetzers

### **Grafiken einbinden**

- gewohnte Befehle:
	- \usepackage{graphicx}

\includegraphics[width=.5\textwidth]{drawing}

- keine Dateiendung angeben
- Grafikformate: PNG, JPEG und PDF, nicht mehr TIFF
- EPS in "encapsulated" PDF umwandeln:
	- \$ epstopdf drawing.eps --outfile'='drawing.pdf

- $\bullet\,$  Übersetze die Datei dok . tex mit pdfLTEX. Achte auf die Ausgabe beim Übersetzen. Welche Änderungen sind am Quelltext vorzunehmen?
- Wandle die Bilder tflogo.gif und drawing.eps in geeignete Formate um und binde sie zusätzlich in das LT<sub>E</sub>X-Dokument ein. Verwende zur Konversion der Grafiken Suffix-Regeln.

### **PDF oder nicht PDF**

• Übersetzer abfragen: Paket ifpdf

```
\usepackage{ifpdf}
```

```
Dieses Dokument wurde mit
\ifpdf
 pdf\LaTeX{}
\else
  \LaTeX{}
\setminusfi
```

```
"ubersetzt.
```
 $\bullet$  Schreibe ein Makro \Link, das wie \href als Argumente einen URL und den zu verlinkenden Text enthält. Unter pdfLTFX soll es das gleiche Ergebnis erzeugen wie \href. Unter LTEX soll der URL als Fußnote gesetzt werden.

Verwende das Paket ur1 und das Makro \ur1, um den URL zu setzen.